## Installing the Texidium eReader for Android Devices

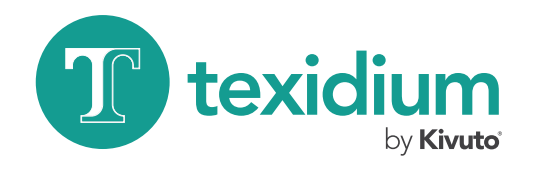

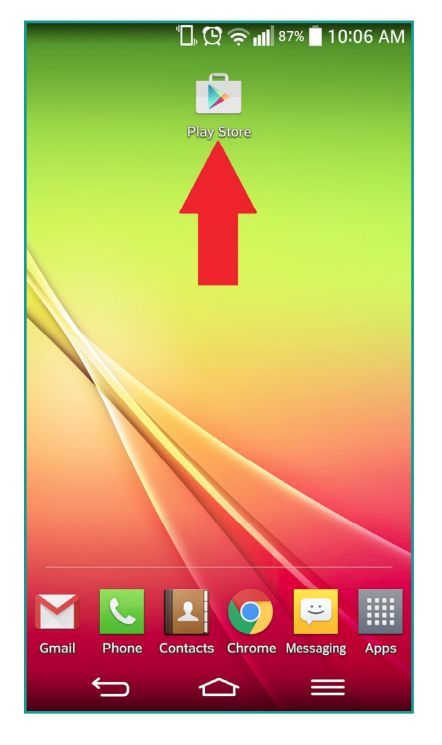

Use the Android device on which you wish to install the app.

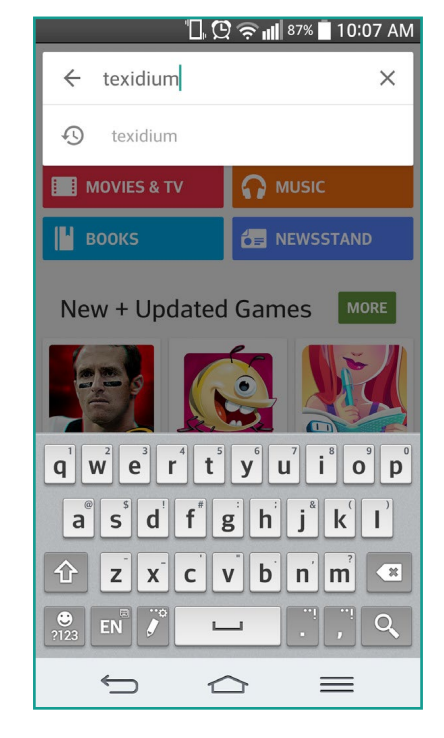

2 Search for Texidium. Use the Play Store's search feature.

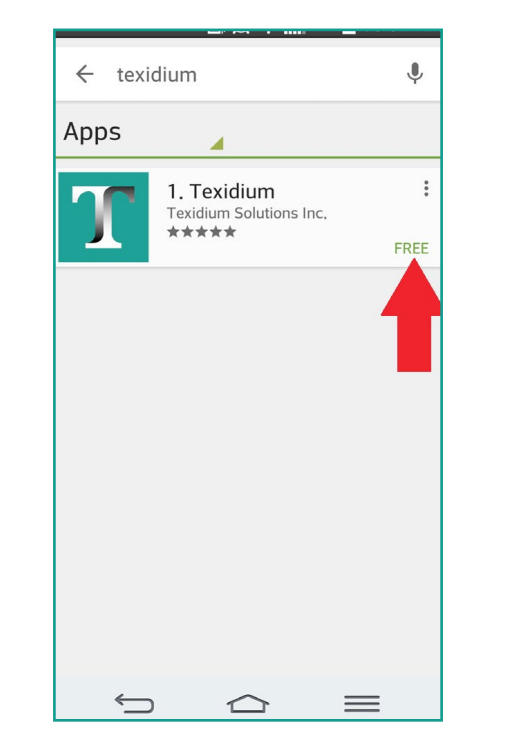

Open the Play Store. 1 2 3 4 3 Tap Texidium. Tap on the search result to open the app install page.

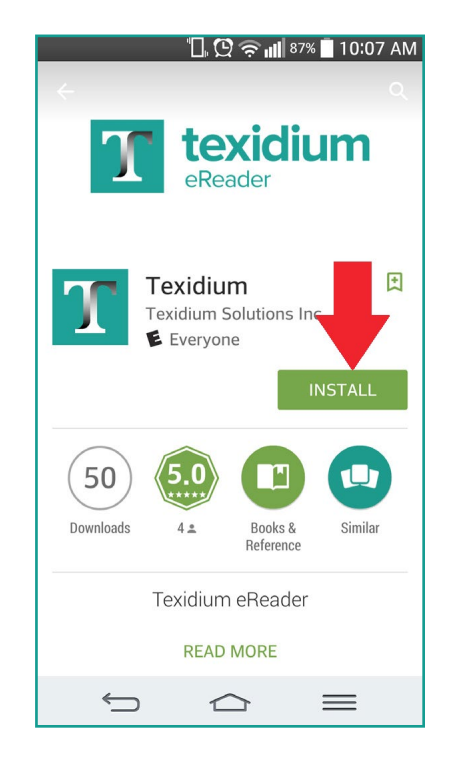

4 Tap Install. Then tap "Accept" when prompted. The Texidium app will be installed on your device.

For more information on how to use your eTexts, visit: http://texidium.com/ereader/help/